, and  $\alpha$  -matrix  $\alpha$  -matrix  $\alpha$ 

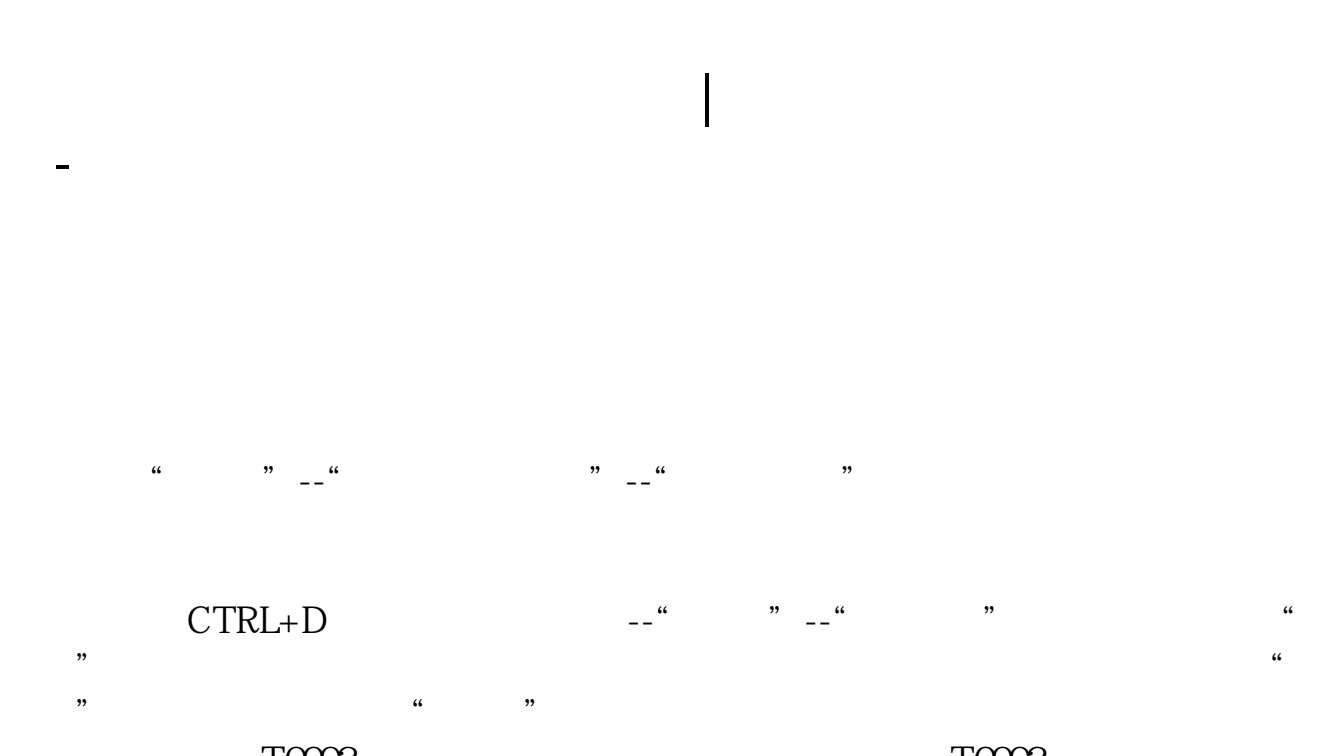

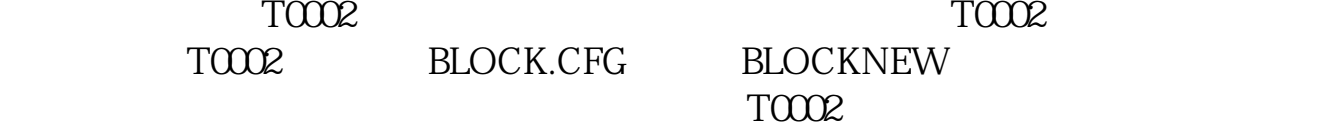

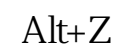

 $\alpha$  and  $\alpha$  and  $\alpha$ 

股票软件----自己想看的股票------右键-----添加自选

 $F6$ OK [下载:国泰软件怎么设置自选股同步.pdf](/neirong/TCPDF/examples/output.php?c=/read/37329321.html&n=国泰软件怎么设置自选股同步.pdf) <u>《上市局》(上市局)(上市局)(上市局)</u> [《买股票买多久可以赎回》](/subject/8770.html) [《跌停的股票多久可以涨回》](/store/8936.html)  $\blacksquare$  (  $\blacksquare$  ) (  $\blacksquare$  ) (  $\blacksquare$  ) (  $\blacksquare$  ) (  $\blacksquare$  ) (  $\blacksquare$  ) (  $\blacksquare$  ) (  $\blacksquare$ [下载:国泰软件怎么设置自选股同步.doc](/neirong/TCPDF/examples/output.php?c=/read/37329321.html&n=国泰软件怎么设置自选股同步.doc) [更多关于《国泰软件怎么设置自选股同步》的文档...](https://www.baidu.com/s?wd=%E5%9B%BD%E6%B3%B0%E8%BD%AF%E4%BB%B6%E6%80%8E%E4%B9%88%E8%AE%BE%E7%BD%AE%E8%87%AA%E9%80%89%E8%82%A1%E5%90%8C%E6%AD%A5)

<https://www.gupiaozhishiba.com/read/37329321.html>